# **Enabling the IBM WebSphere service monitor**

The Uptime Infrastructure Monitor WebSphere performance servlet uses WebSphere's Performance Monitor Interface (PMI) infrastructure to retrieve performance information from a WebSphere web application server, which it then saves to an XML file.

PMI is, by default, enabled on the WebSphere server and set to collect the performance metrics used by Uptime Infrastructure Monitor. However, before Uptime Infrastructure Monitor can start collecting information from a WebSphere server, the performance servlet must be deployed in the WebSphere directory that contains your web application.

# **Per EJB**

The following metrics are collected per Enterprise JavaBean (EJB) on a WebSphere server:

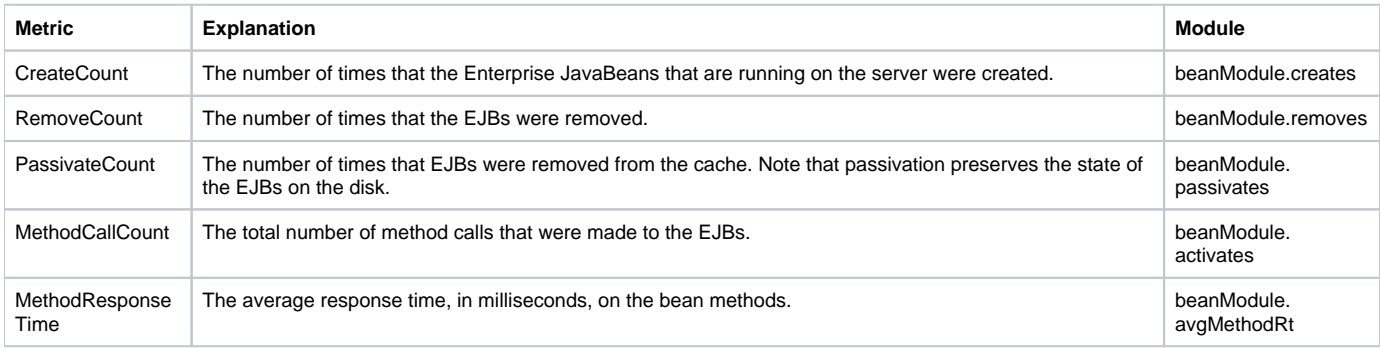

### **Per Connection Pool**

The following metrics are collected per connection pool on a WebSphere server:

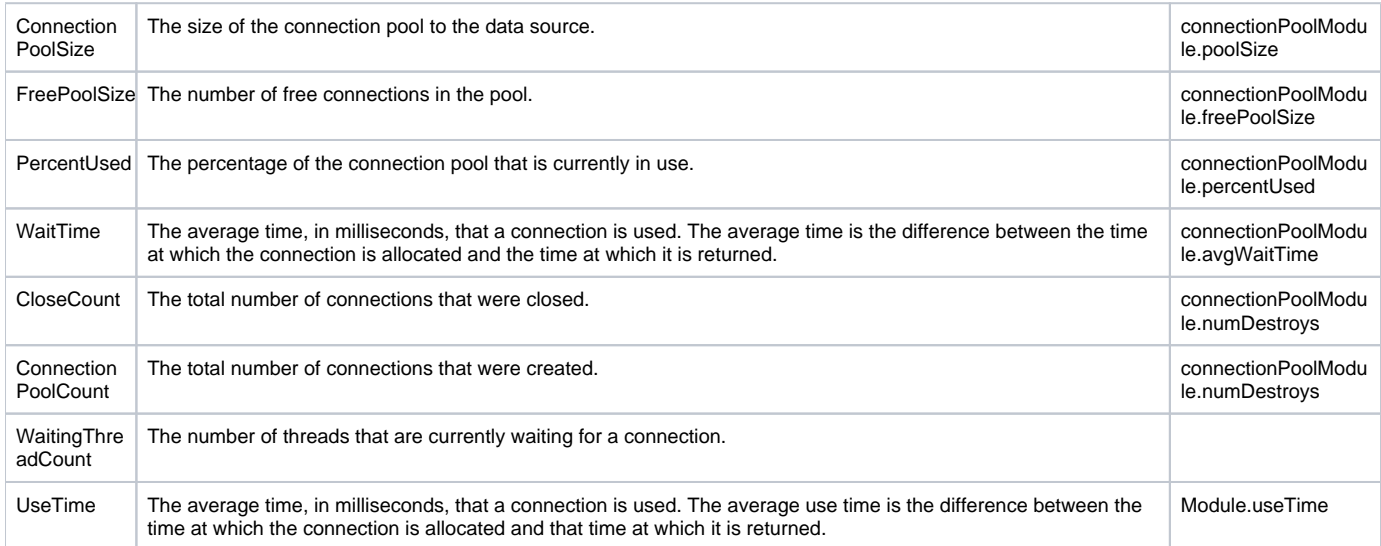

## **Other**

The following metrics are collected from the WebSphere system, the Java Virtual Machine, the thread pool, or servlets:

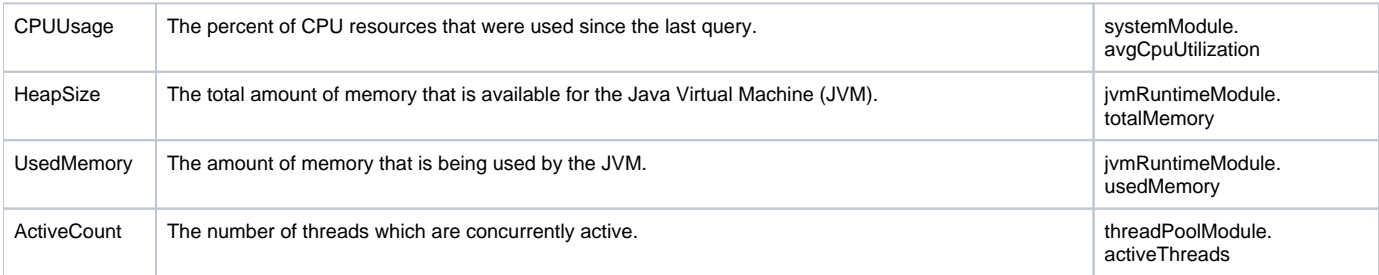

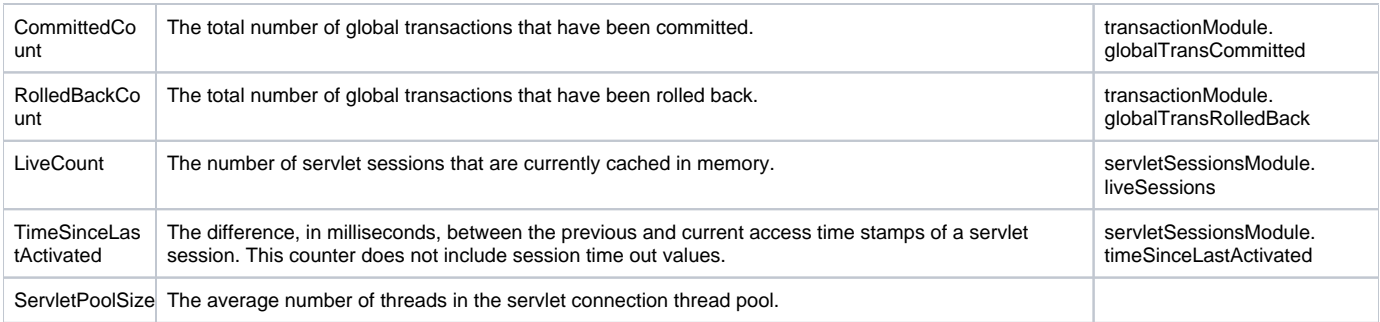

#### To deploy the performance servlet:

1. On the WebSphere server, locate the following file:

[install\_root]/perfServletApp.ear

Where: [install\_root] is the directory under which WebSphere is installed.

2. Copy the perfServletApp.ear file to the directory in which your web application is installed. For example:

```
[install_root]/installedApps/ 
[cell_name]/DefaultApplication.ear/DefaultApplication.war/WEB-INF/classes
```
### Where:

[install\_root] is the directory under which WebSphere is installed.

[cell\_name] is the name of the WebSphere node under which your Web application is installed.

The above steps must be completed for each web application server to be monitored by Uptime Infrastructure Monitor.

If you are using WebSphere Application Server version 6, you will need to change two settings in the WebSphere management console to avoid an Access Denied error when Uptime Infrastructure Monitor attempts to connect to the servlet to collect metrics:

- 1. In the WebSphere management console, modify the following settings:
	- Under Security Secure administration, applications, and infrastructure: turn Application Security on.
	- Under Enterprise Applications perfServletApp Security role to user / group mapping: turn Everyone off.
- 2. Restart the server. Uptime Infrastructure Monitor should now be able to connect to the servlet and gather performance metrics.